# Aegis **Bio3.0**

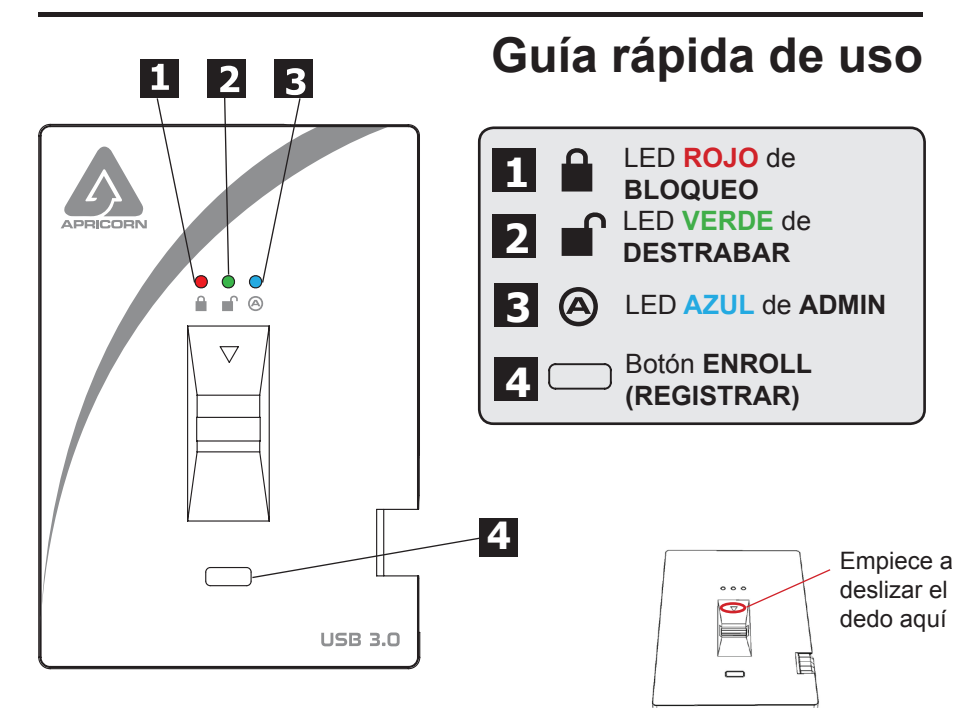

# **Cómo deslizar el dedo**

Para deslizar el dedo en forma adecuada, empiece apoyando la yema del dedo en la flecha descendente ubicada en la parte superior del sensor biométrico. Deslice el dedo hacia abajo sobre el sensor. Si desliza el dedo en forma adecuada, el LED **VERDE** comenzará a parpadear.

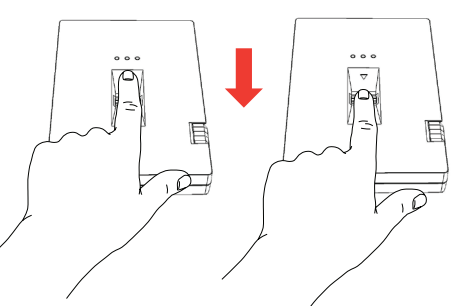

# **Estados básicos de los LED**

- ○ LED **ROJO** fijo = Standby (Espera), deslice el dedo para destrabar
- **C** O LED **ROJO** parpadeante = Error
- LED **AZUL** FIJO / LED **VERDE** parpadeante = Listo para registrar huella digital
- LED **VERDE** fijo = Dispositivo destrabado
- C is C LED **VERDE** parpadeante = Actividad en disco

# **Cómo empezar - Al abrir la caja**

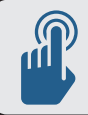

**SUGERENCIA: Recomendamos especialmente registrar al menos tres dedos diferentes para asegurar el acceso al dispositivo en caso de que no pueda usar su dedo principal.**

- 1. Conecte el cable USB integrado del Aegis Bio a un puerto USB disponible de su computadora. Los LED del Aegis Bio se encenderán de **AZUL** fijo y de **VERDE** parpadeante, lo que indica que el dispositivo está listo para registrar su huella digital.
- **2. Deslice el dedo** El LED **AZUL** se apagará y el LED **VERDE** comenzará a parpadear brevemente mientras el Aegis Bio procesa su huella.

Espere hasta que el LED **AZUL** vuelva a ponerse **AZUL** fijo y a que el LED **VERDE** vuelva a su estado parpadeante.

**3. Repita el Paso 2** hasta que tanto el LED **AZUL** como el **VERDE** se enciendan fijos, lo que indica que se ha registrado completamente su huella.

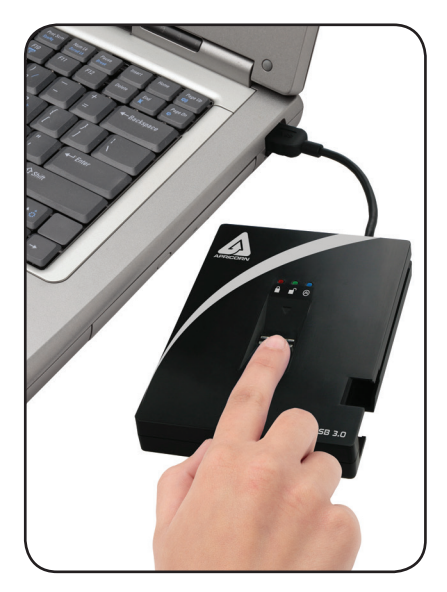

**NOTA: La cantidad de intentos variará según la calidad de la lectura de la huella. Para la mayoría de las personas, es suficiente con deslizar el dedo seis veces.**

En caso de haber un problema con la lectura de la huella, el LED **AZUL** se apagará y comenzará a parpadear el LED **ROJO**.

**4. Para registrar más huellas, presione el botón ENROLL (Registrar) dentro de los 15 segundos de su último registro de huella exitoso y repita el proceso de los pasos 2 y 3.**

NOTA: Se puede almacenar un máximo de 5 huellas. Hay un tiempo de espera de 15 segundos entre el ingreso de las huellas. Si el botón ENROLL (Registrar) no se vuelve a presionar después de la última huella, la unidad asumirá que no se ingresarán más huellas y volverá al estado Standby.

Una vez almacenadas 5 huellas, se encenderán los tres LED. Después de 2 segundos el LED **VERDE** y el LED **AZUL** se apagarán y solo se mostrará el LED **ROJO** fijo. En este momento, no se pueden registrar más huellas.

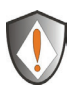

**NOTA: Una vez registradas, las huellas no se pueden eliminar en forma individual. Para eliminar las huellas registradas, se debe reiniciar el dispositivo.**

# **Cómo destrabar el Aegis Bio**

Una vez registradas sus huellas digitales, destrabe el Aegis Bio siguiendo las instrucciones que se detallan a continuación.

- 1. Conecte el cable USB integrado del Aegis Bio a un puerto USB disponible de su computadora. El LED del Aegis Bio se iluminará de **ROJO** fijo, lo que indica que el dispositivo está bloqueado y en modo Standby.
- **2. Deslice el dedo** El LED **ROJO** se apagará y el LED **VERDE** comenzará a parpadear brevemente mientras el Aegis Bio procesa su huella.
- 3. Usted sabrá que su huella fue aceptada cuando la luz LED **VERDE** deje de parpadear y se encienda fija de color **VERDE**. **Ahora el dispositivo está destrabado y listo para usar.**

### **Cómo destrabar el Aegis Bio**

Para bloquear el Aegis Bio después de destrabarlo, siga las instrucciones a continuación.

- 1. Presione el botón **ENROLL (Registrar)** hasta que se encienda el LED **ROJO**. El dispositivo verificará la actividad en disco. Si no se escriben datos en el dispositivo por 2 segundos, éste se bloqueará. Si se escriben datos en el dispositivo, esperará hasta que termine la actividad en disco para bloquear el dispositivo.
- 2. El LED del Aegis Bio pasará de una luz **VERDE** a una **ROJA** fija al bloquearlo.

Nota: Si utiliza el botón de Quitar hardware en forma segura (Windows) o de Expulsar dispositivo (Mac), el Aegis Bio se bloqueará y se desmontará, pero el LED permanecerá **VERDE**. Deberá quitar físicamente y volver a enchufar el cable USB antes de poder acceder al dispositivo.

# **Reinicio completo**

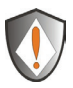

**NOTA: El reinicio completo borrará todas las huellas almacenadas y cambiará la clave de encriptación utilizada para proteger el dispositivo.** 

**ESTO BORRARÁ TODOS LOS DATOS DEL DISPOSITIVO. SE DEBE UTILIZAR CON PRECAUCIÓN.**

- 1. Sostenga presionado el botón ENROLL y conecte el cable USB del Aegis Bio a su computadora. El LED alternará entre **ROJO** / **AZUL**.
- 2. Suelte el botón ENROLL y luego, dentro de los 5 segundos, vuelva a presionar y sostenga el botón ENROLL durante 15 segundos. El LED alternará entre **ROJO** / **AZUL** / **VERDE** durante los 15 segundos.
- 3. Cuando se reinicia exitosamente el dispositivo, el **VERDE** permanecerá encendido durante 3 segundos, y luego se pondrá **AZUL** fijo mientras el LED **VERDE** parpadea. Ahora puede soltar el botón ENROLL.
- 4. El Aegis Bio ahora ha vuelto a su estado inicial como al sacarlo de la caja y está listo para registrar huellas. Una vez registradas las huellas, el Aegis Bio debe ser particionado y reformateado antes del uso. (Consulte el manual del producto para obtener las instrucciones de formateado y partición).

# **Cómo registrar una nueva huella**

Si hay menos de 5 huellas registradas y quiere registrar un nuevo dedo, siga las instrucciones a continuación:

**1. Conecte el Aegis Bio a un puerto USB de su computadora.** El LED debe encenderse de **ROJO** fijo, lo que indica que el dispositivo está en modo Standby.

#### **2. Presione el botón ENROLL durante 3 segundos.**

Si hay menos de 5 huellas registradas, el LED **AZUL** se encenderá de **AZUL** fijo y el LED **ROJO** permanecerá iluminado. Siga con el Paso 3.

Si se registran 5 huellas, el LED **AZUL** y el **VERDE** se encenderán por 2 segundos y el LED **ROJO** se encenderá fijo de **ROJO**. Ya no podrá registrar más huellas.

- **3. Deslice un dedo cuya huella haya registrado previamente.** El LED **VERDE** parpadeará si se acepta la huella. Si la huella no es aceptada, el LED **ROJO** parpadeará.
- 4. Una vez aceptada la huella, el LED **AZUL** se encenderá de **AZUL** fijo y el LED **VERDE** continuará parpadeando, lo que indica que el Aegis Bio está listo para registrar una nueva huella.
- **5. Deslice un nuevo dedo** El LED **AZUL** se apagará y el LED **VERDE** comenzará a parpadear brevemente mientras el Aegis Bio procesa su nueva huella.

Espere hasta que el LED **AZUL** vuelva a ponerse **AZUL** fijo y a que el LED **VERDE** vuelva a su estado parpadeante.

**6. Repita el Paso 5** hasta que tanto el LED **AZUL** como el **VERDE** se enciendan fijos, lo que indica que se ha registrado completamente su huella.

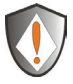

**NOTA: Una vez registradas, las huellas no se pueden eliminar en forma individual. Para eliminar las huellas registradas, se debe reiniciar el dispositivo.**

# **Asistencia técnica**

Apricorn le suministra los siguientes recursos útiles:

1. Sitio web de Apricorn (**http://www.apricorn.com**)

Le permite consultar información actualizada.

- 2. Envíenos un mensaje de correo electrónico a **support@apricorn.com**
- 3. O llame al Departamento de Asistencia Técnica al **1-800-458-5448**.

Los especialistas de asistencia técnica de Apricorn están disponibles de

8:00 a.m. a 5:00 p.m., hora estándar del Pacífico, de lunes a viernes